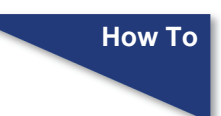

# **HOW TO USE THE CHECK PDF DOCUMENT UTILITY IN CM/ECF**

When a user tests their pdf file, the user may want to know (1) Can I upload this to the court successfully? (2) Is this in PDF/A format? The Check PDF Document utility answers both of these questions, and always reports if the file is in PDF/A format regardless of other problems that would cause the file to be rejected, and regardless of whether or not the user is currently required to submit only PDF/A files.

To test a pdf file:

**STEP 1** Navigate to the Court's CM/ECF site https://ecf.nysd.uscourts.gov. The Courts CM/ECF Welcome page displays. Click the Document Filing System link.

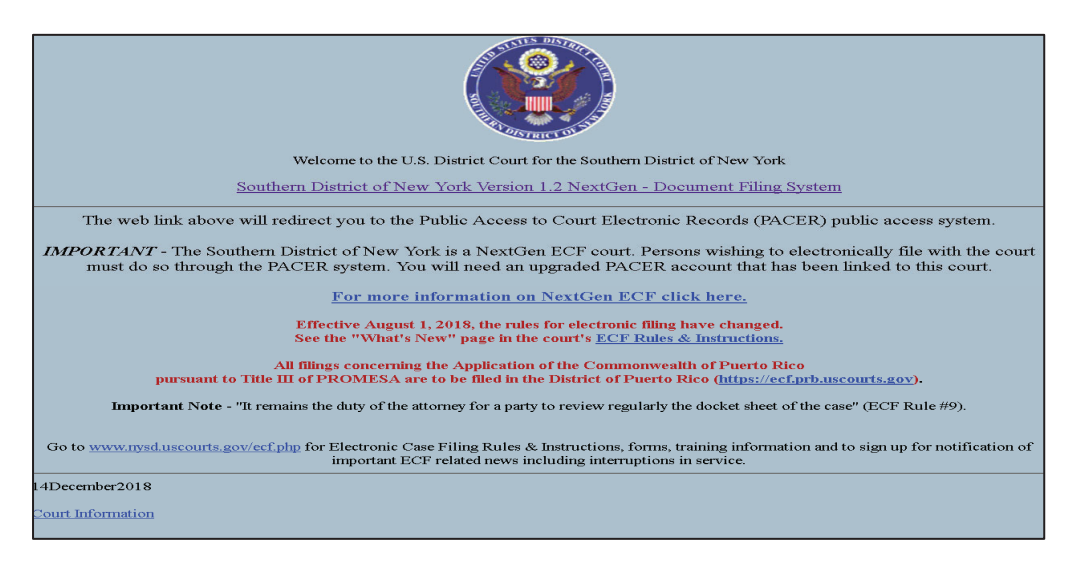

**STEP 2** The Login page displays. Enter your PACER credentials to login. Click **Login** when finished.

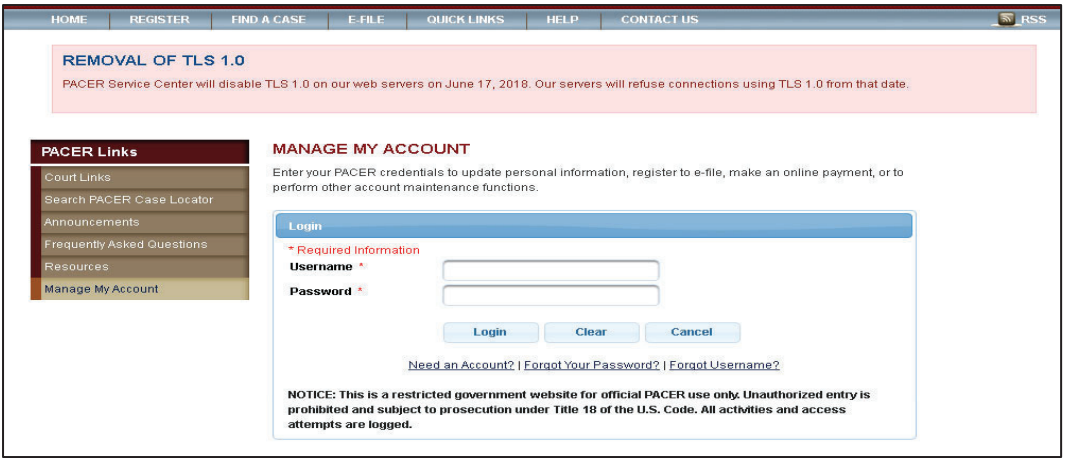

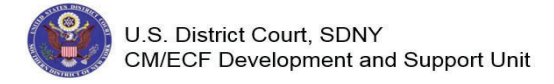

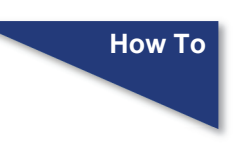

**STEP 3** The Redaction Agreement pop-upwindow displays. Click in the **I understand that, if I file, I must comply with the redaction rules. I have read this notice.** check field. Click the **Continue** button.

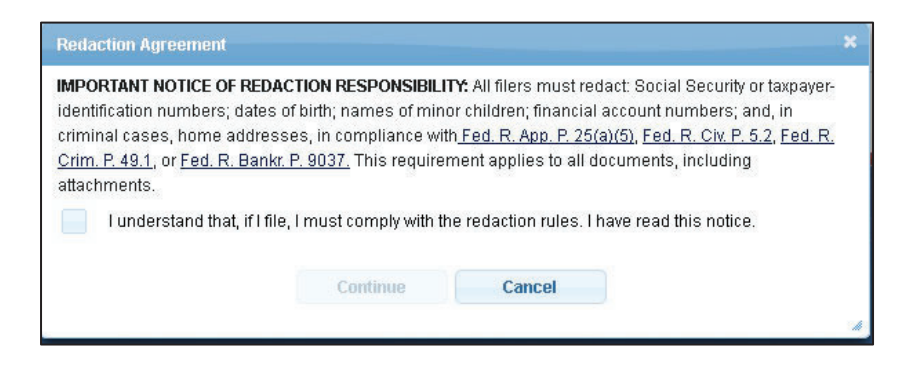

**STEP 4** The CM/ECF Menu screen displays. Click on the **Utilities** menu option at the top of the page to see a menu of utlity functions that can be performed.

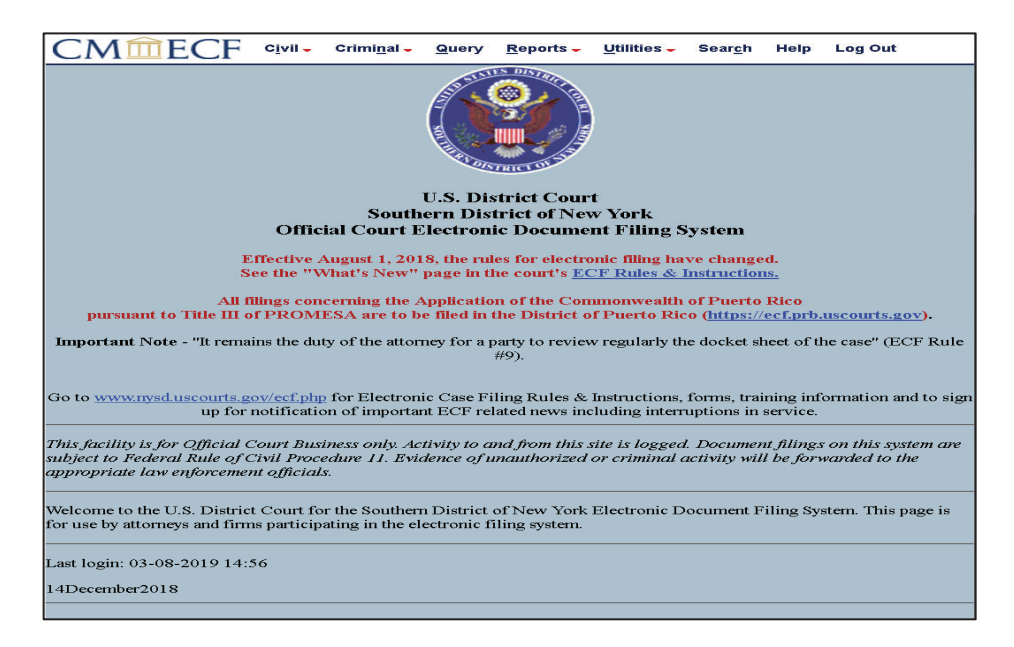

**STEP 5** The Utilities menu page displays. Click the **Check PDF Document** menu option located under the **Local Utilities** heading.

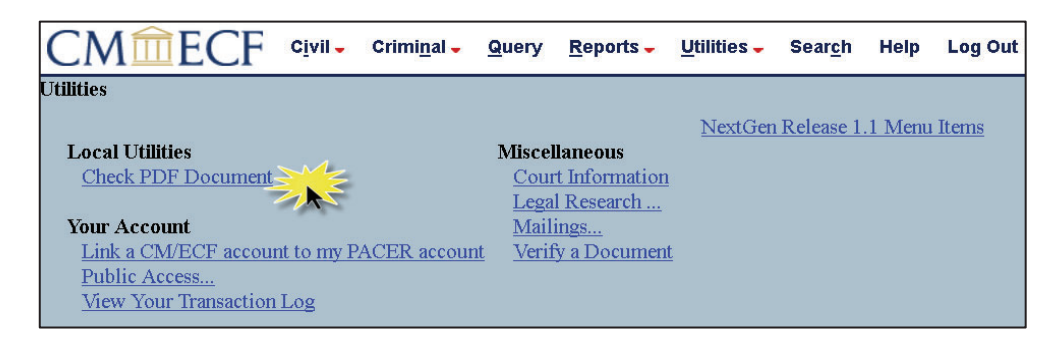

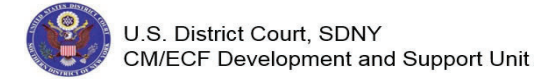

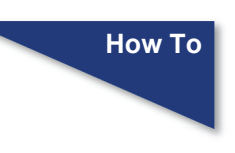

**STEP 6** The PDF Checker screen displays. Click the **Browse** button to search your PC/network and select the appropriate file.

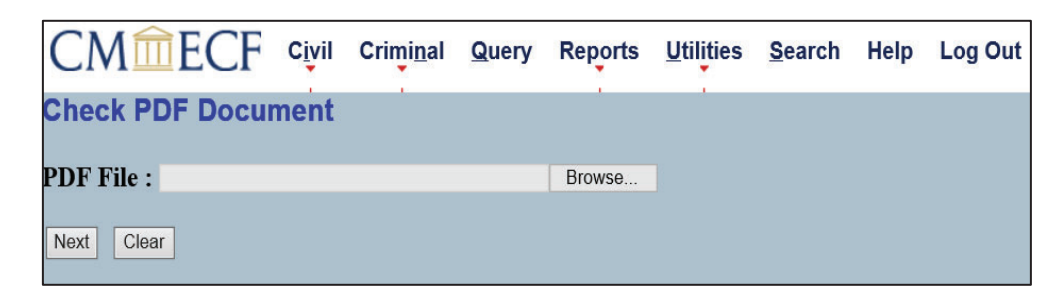

**STEP 7** The File Upload box appears. Select the PDF file to check. The file name will appear in the File name field. Click the **Open** button to continue.

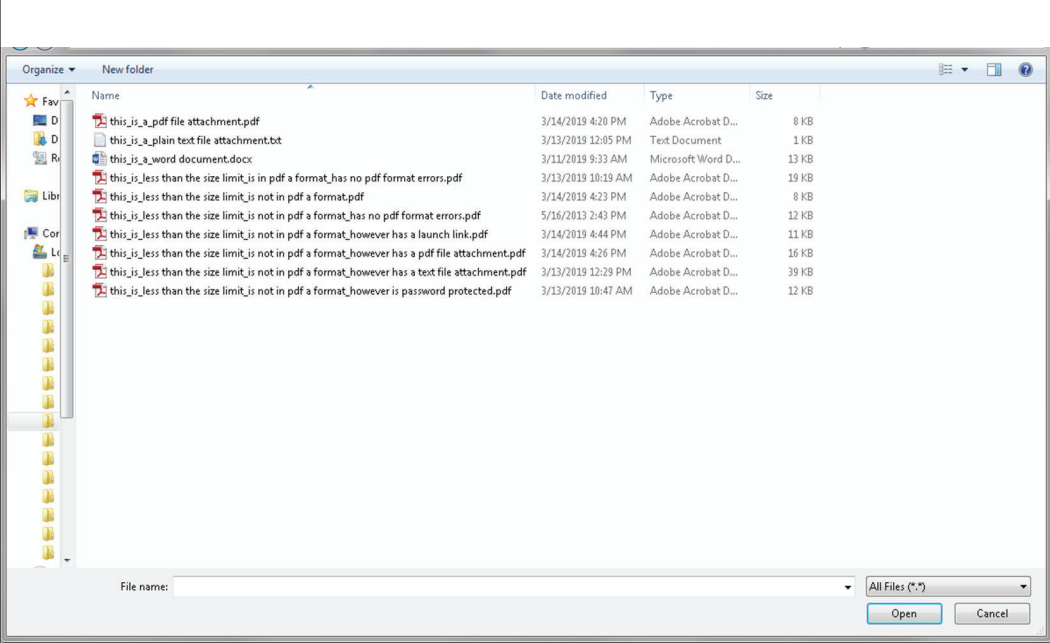

**STEP 8** The PDF Checker screen displays. The document's path and filename will appear in the **PDF File** field. Click the **Next** button to continue.

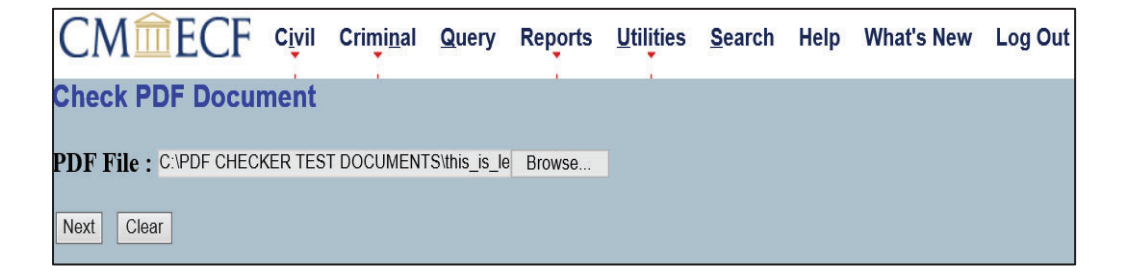

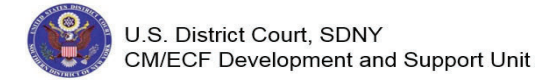

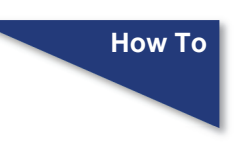

**STEP 9** If a file is less than the size limit, and does not have the .pdf extension, the following message displays. Read the message. Click the **Return to Check PDF Document** hyperlink to returnto the PDF Checker screen.

**Check PDF Document** 

The PDF document does not meet the following CM/ECF requirements:

The document is not a well-formed PDF document (no further information is available).

The document you submitted is not in PDF/A format, but this court does not require documents to be in PDF/A format.

Return to Check PDF Document

 If if a file is less than the size limit, is not in PDF /A format and has no PDF format errors, the following message displays. Read the message. Click the **Return to Check PDF Document** hyperlink to returnto the PDF Checker screen.

**Check PDF Document** 

The PDF document meets all CM/ECF requirements.

The document you submitted is not in PDF/A format, but this court does not require documents to be in PDF/A format.

Return to Check PDF Document

 If a file is less than the size limit, is in PDF /A format and has no PDF format errors, the following message displays. Read the message. Click the **Return to Check PDF Document** hyperlink to returnto the PDF Checker screen.

**Check PDF Document** 

The PDF document meets all CM/ECF requirements.

The document you submitted is in PDF/A format.

Return to Check PDF Document

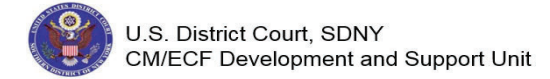

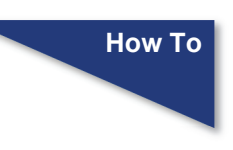

If a file is greater than the size limit, is in PDF/A format and has no PDF format errors, the following message displays. Read the message. Click the **Return to Check PDF Document** hyperlink to returnto the PDF Checker screen.

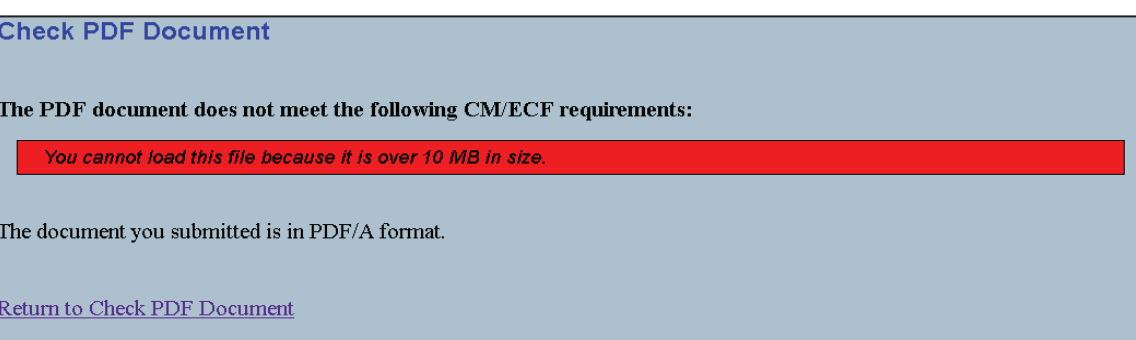

 If a file is less than the size limit, is not in PDF/A format and is encrypted/ password protected, the following message displays. Read the message. Click the **Return to Check PDF Document** hyperlink to returnto the PDF Checker screen.

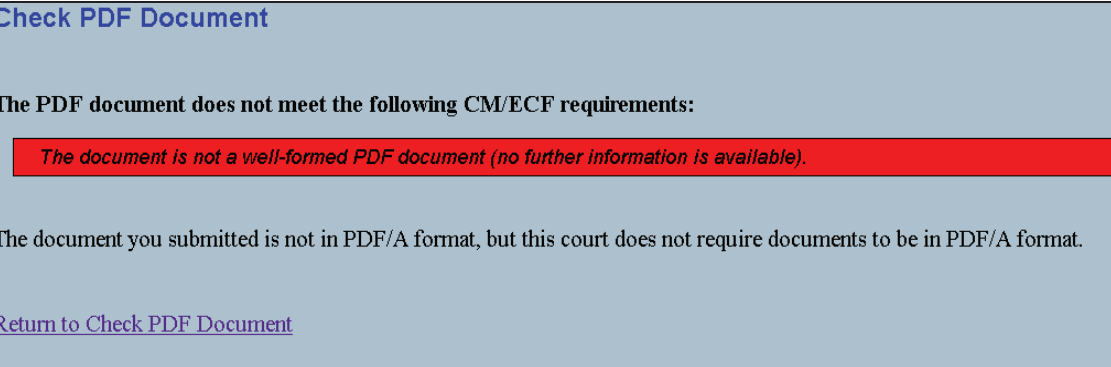

 If a file is less than the size limit, is not in PDF/A format and has missing end stream marker, the following message displays. Read the message. Click the **Return to Check PDF Document** hyperlink to returnto the PDF Checker screen.

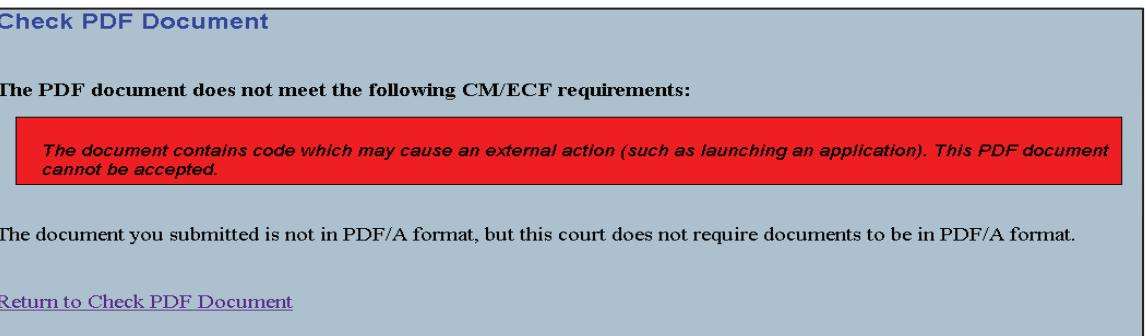

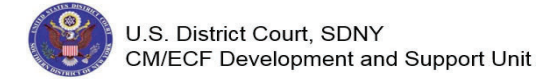

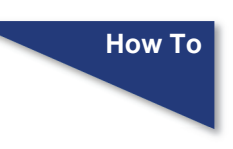

 If a file is less than the size limit, is not in PDF/A format and has embedded text attachments, or embedded pdf file attachments, the following message displays. Read the message. Click the **Return to Check PDF Document** hyperlink to returnto the PDF Checker screen.

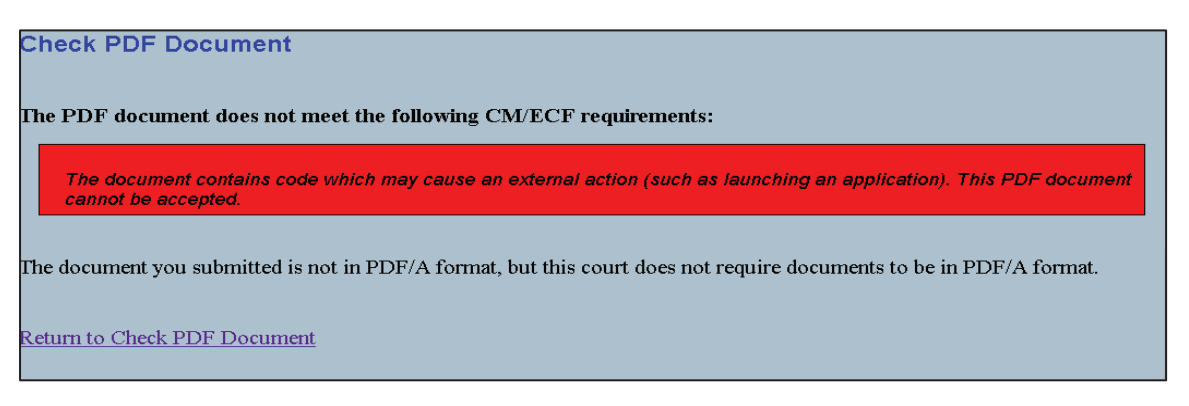